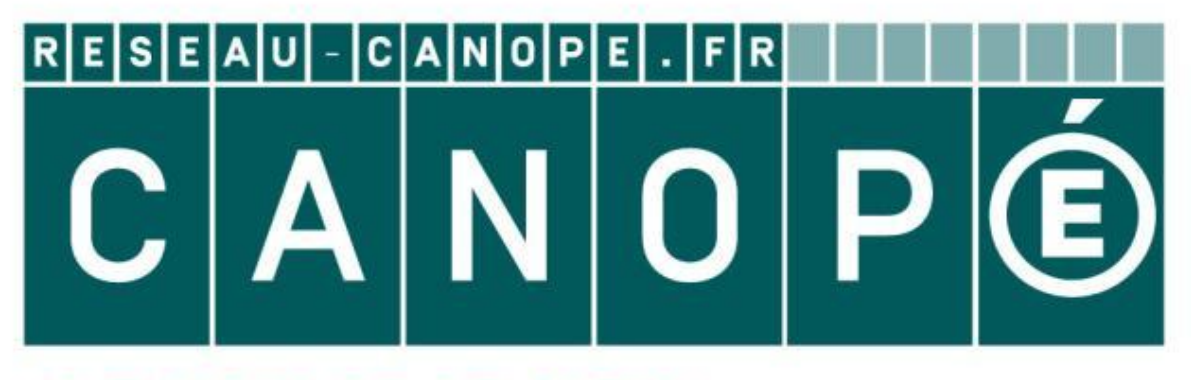

# LE RÉSEAU DE CRÉATION ET D'ACCOMPAGNEMENT PÉDAGOGIQUES

**Ce document a été mis en ligne par le Canopé de l'académie de Montpellier pour la Base Nationale des Sujets d'Examens de l'enseignement professionnel.**

**Ce fichier numérique ne peut être reproduit, représenté, adapté ou traduit sans autorisation.**

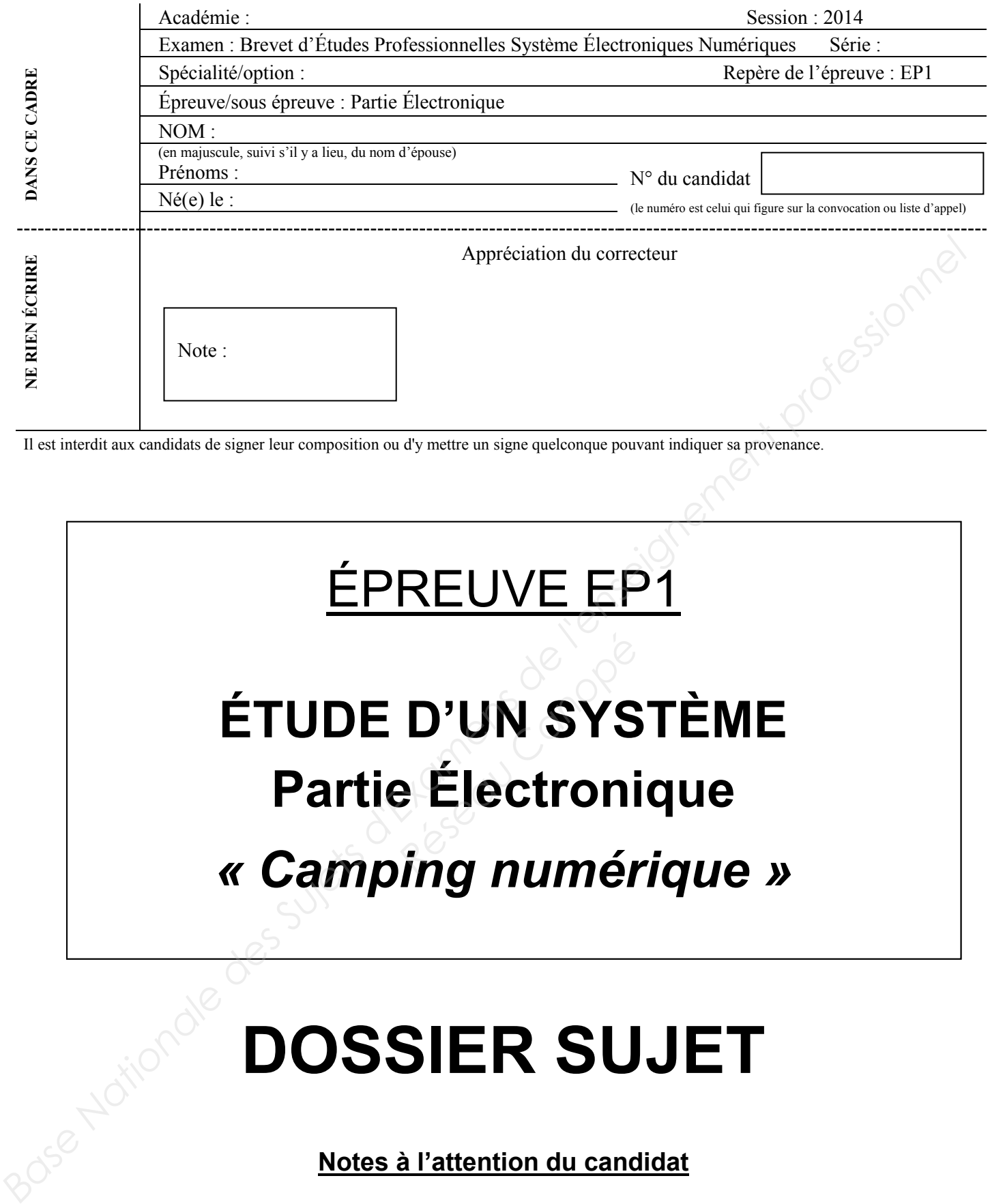

Il est interdit aux candidats de signer leur composition ou d'y mettre un signe quelconque pouvant indiquer sa provenance.

# ÉPREUVE EP1

# **ÉTUDE D'UN SYSTÈME Partie Électronique**  *« Camping numérique »*  **D'UN SYS<br>***Réflectroni***e<br>***Région pumé*

# **DOSSIER SUJET**

### **Notes à l'attention du candidat**

- Vous devrez répondre directement sur les documents du dossier sujet dans les espaces prévus.
- Vous devrez rendre l'intégralité du dossier sujet à l'issue de l'épreuve.
- Il est conseillé de consacrer 30 min à la lecture du dossier avant de répondre aux questions.
- Calculatrice de poche à fonctionnement autonome autorisée (cf. circulaire n° 99-186 du 16-11-1999).

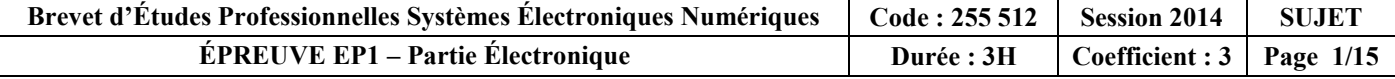

# **Barème**

#### **PARTIE 1 :** APPROPRIATION DE L'INSTALLATION

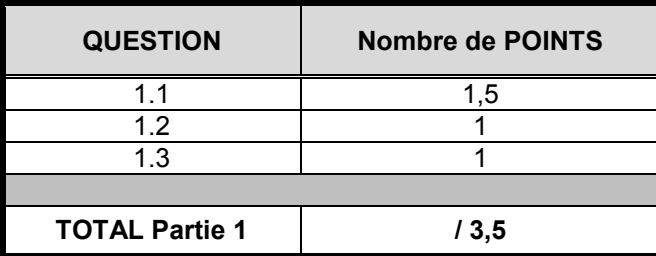

**PARTIE 2 :** ÉTUDE DE L'ADRESSAGE

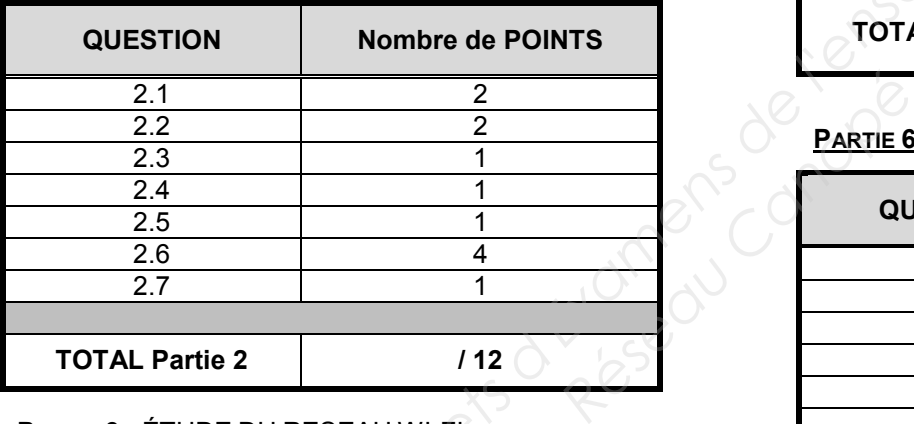

#### **PARTIE 3 :** ÉTUDE DU RESEAU WI-FI

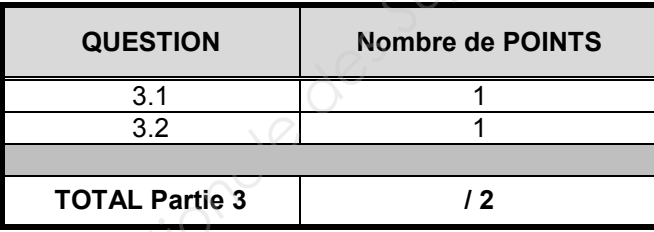

**PARTIE 4 :** CHOIX DU MATÉRIEL À INSTALLER

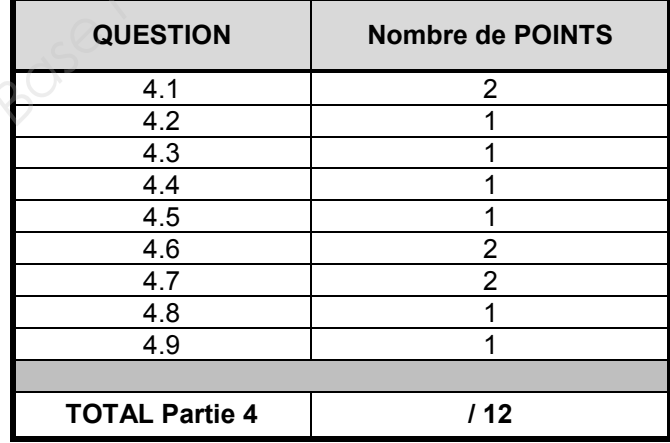

#### **PARTIE 5 :** ANALYSE DE L'INSTALLATION

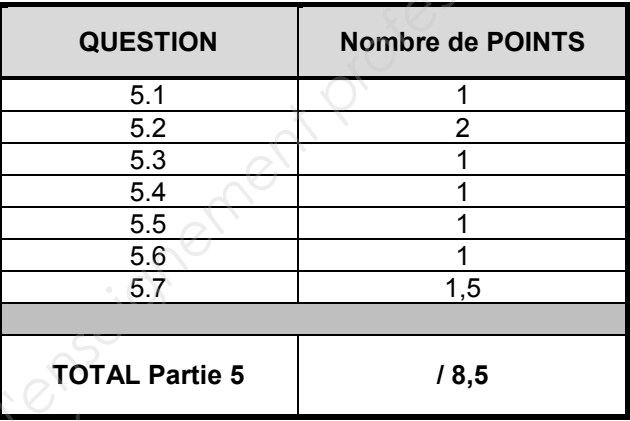

#### **PARTIE 6 :** ÉTUDE DES CAMERAS IP

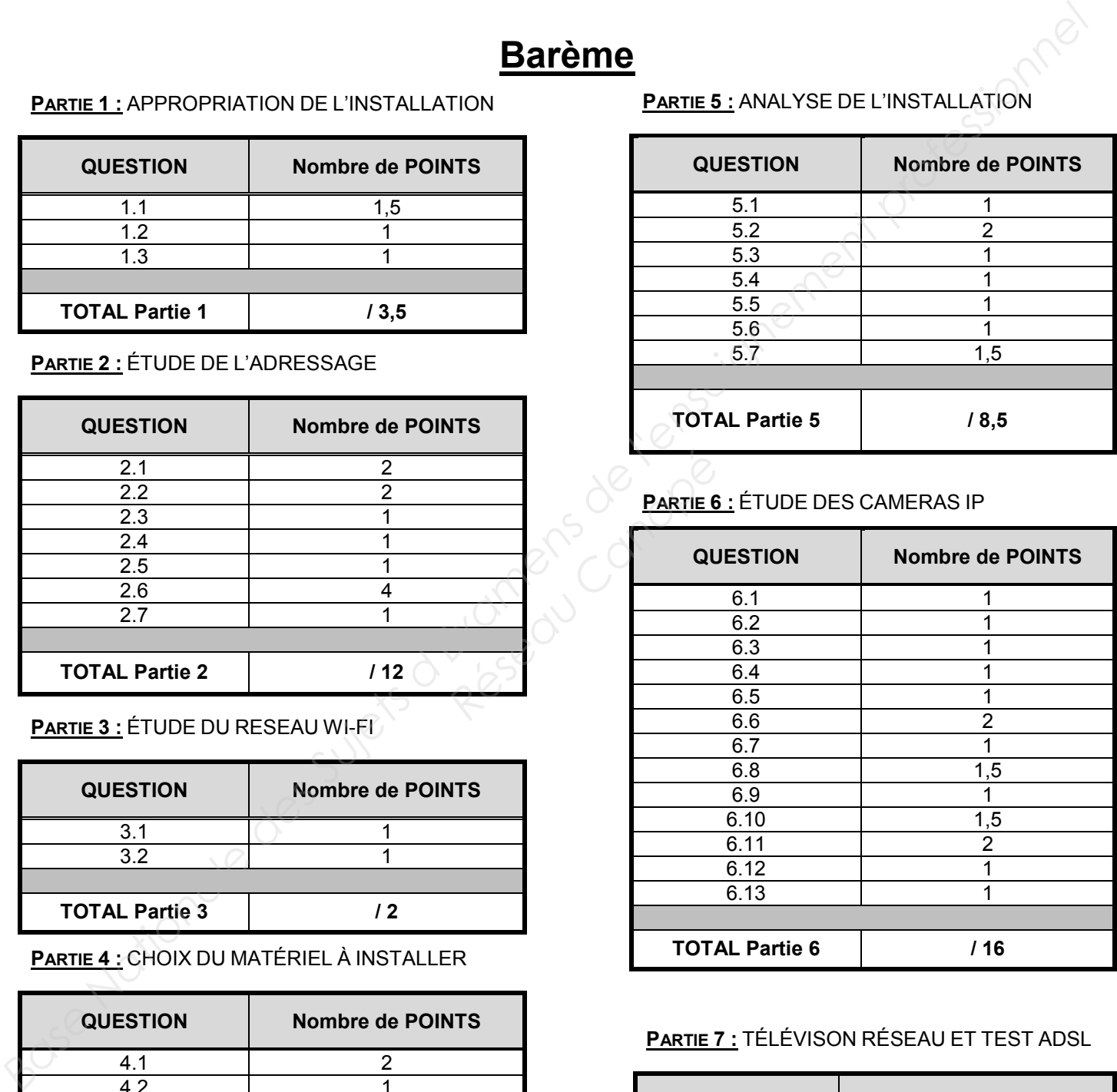

#### **PARTIE 7 :** TÉLÉVISON RÉSEAU ET TEST ADSL

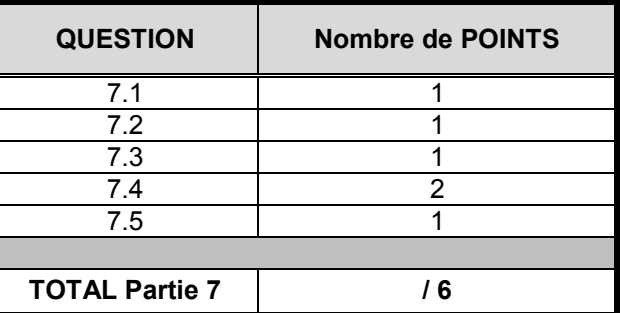

# **Analyse du fonctionnement du système**

#### **Mise en situation**

Un gérant de camping souhaite moderniser son espace de plein air. Il souhaite installer des bornes d'accès Wi-Fi pour donner accès à Internet aux campeurs. Il veut également installer des caméras IP afin de pouvoir surveiller différents points stratégiques du camping (barrière d'entrée, entrées des sanitaires, jeux pour enfants, etc.).

Enfin une salle dite « bodyboomer » permettra aux clients de faire des activités sportives (fitness, step, …) mais également d'accueillir des soirées dansantes et karaoké via un téléviseur et un système Audio. Une réception de chaines de télévision est prévue également.

Depuis son ordinateur, le gérant pourra gérer ses points d'accès Wi-Fi, visualiser et gérer toutes ses caméras. Il pourra également diffuser des vidéos dans la salle « bodyboomer ».

Ce camping a une superficie de 2 hectares et comprend 80 emplacements dont 30 mobil-homes, 2 sanitaires, un local de réception, une salle « bodyboomer », une piscine, des espaces de jeux pour enfants, minigolf, etc.

Ce camping permet d'accueillir plus de 400 personnes.

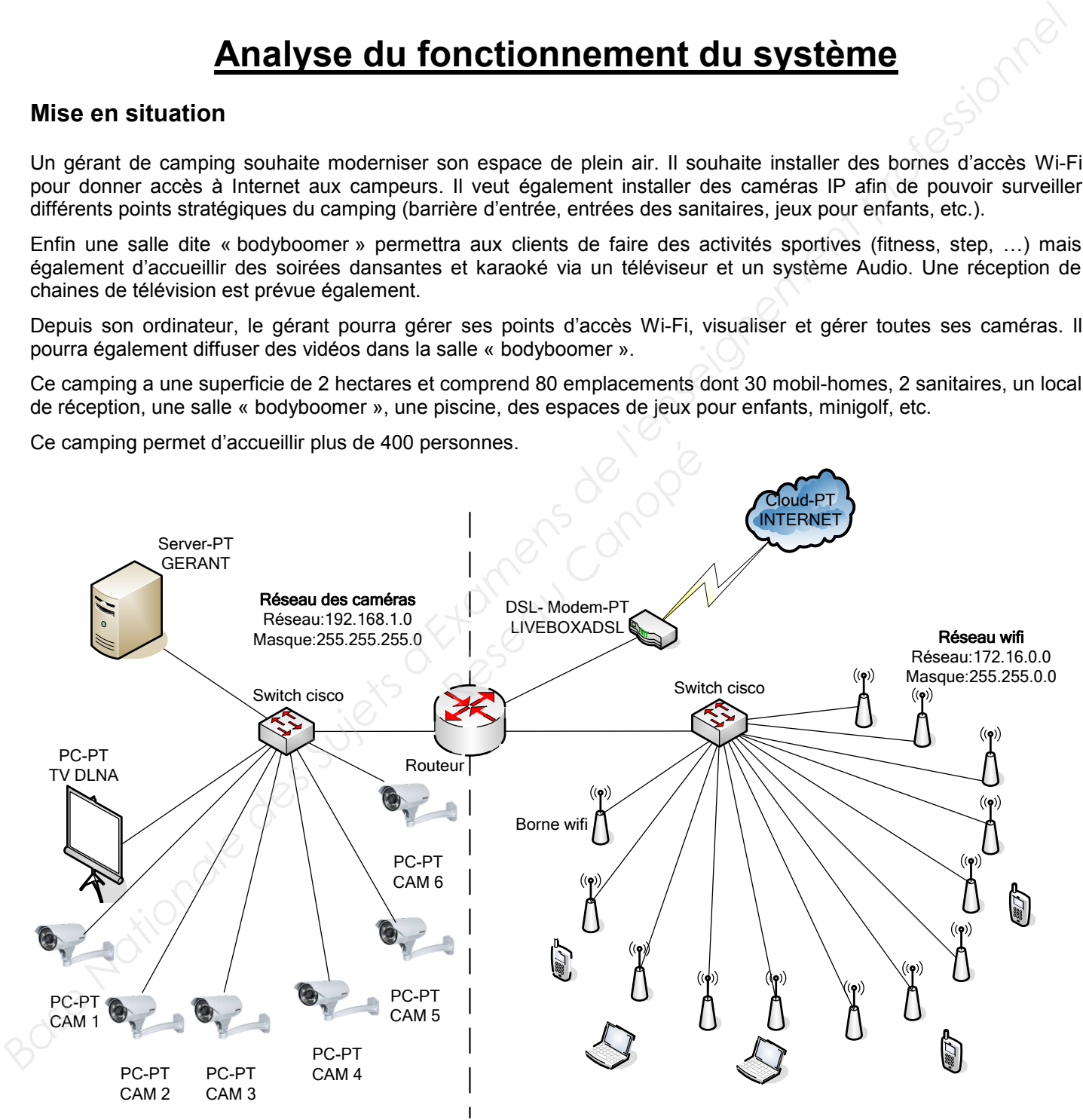

#### **1. Appropriation de l'installation**

#### **Question 1.1**

Citer les 3 rôles principaux de l'ordinateur du gérant.

#### **Question 1.2**

Indiquer, d'après le plan du camping (dossier technique page 3), le nombre de bornes Wi-Fi et de caméras IP installées sur le site. **1. Appropriation de l'installation<br>
Question 1.1**<br>
Citer les 3 rôles principaux de l'ordinateur du gérant.<br> **Cuestion 1.2**<br>
Indiquer. d'après le plan du camping (dossier tochinique page 3), le nombre de bornes Wi-Fi et de **Réseau des caméras sachant que** 

#### **Question 1.3**

Indiquer le nombre d'hôtes présents sur le réseau des caméras sachant que le switch n'en fait pas parti.

#### **2. Étude de l'adressage.**

**Nous allons nous intéresser au réseau local des caméras.** 

#### **Question 2.1**

Relever l'adresse du réseau et le masque en notation décimale pointée. Noter cette adresse en notation CIDR.

#### **Question 2.2**

Compléter le tableau suivant :

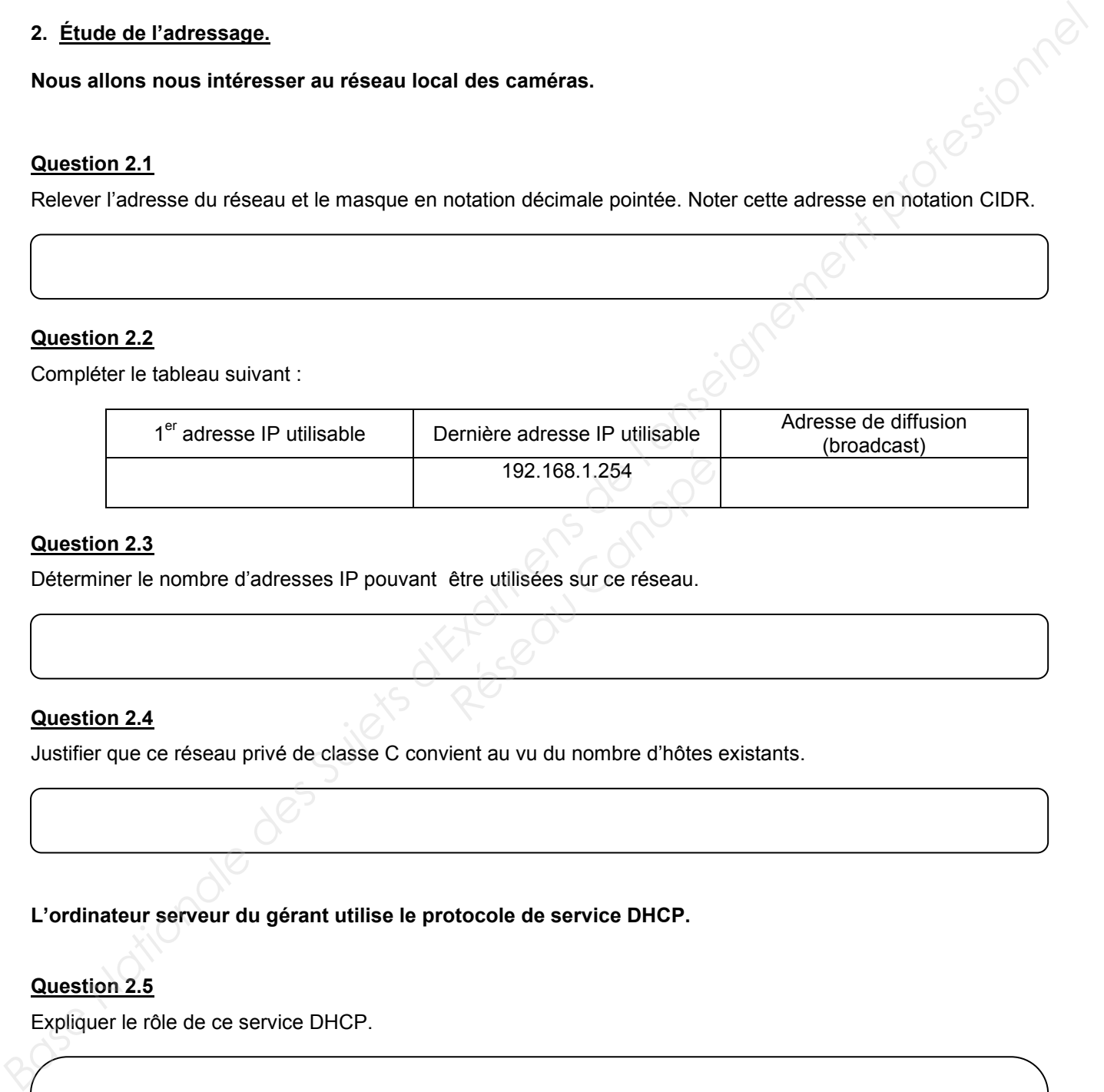

#### **Question 2.3**

Déterminer le nombre d'adresses IP pouvant être utilisées sur ce réseau.

#### **Question 2.4**

Justifier que ce réseau privé de classe C convient au vu du nombre d'hôtes existants.

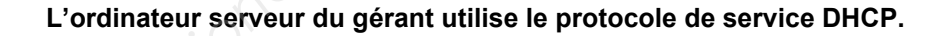

#### **Question 2.5**

Expliquer le rôle de ce service DHCP.

#### **Voici le fichier de configuration du service DHCP :**

subnet 192.168.1.0 netmask 255.255.255.0

option routers 192.168.1.1; # Default gateway to be used by DHCP clients

range 192.168.1.128 192.168.1.133; # Range of IP addresses CAMERA to be issued to DHCP clients option subnet-mask 255.255.255.0; # Default subnet mask to be used by DHCP clients option broadcast-address  $192.168.1.255$ ; # Default broadcast address to be used by DHCP clients

option domain-name-servers 40.175.42.254, 40.175.42.253 ; # Default DNS to be used by DHCP clients

# TV DLNA obtains IP address via DHCP. This assures that the TV with this MAC address will get this IP address every time.

 host TV DLNA hardware ethernet 08:00:2b:4c:a3:82; fixed-address 192.168.1.120;

#### **Question 2.6**

Compléter le tableau d'adressage du réseau en fonction du fichier de configuration DHCP :

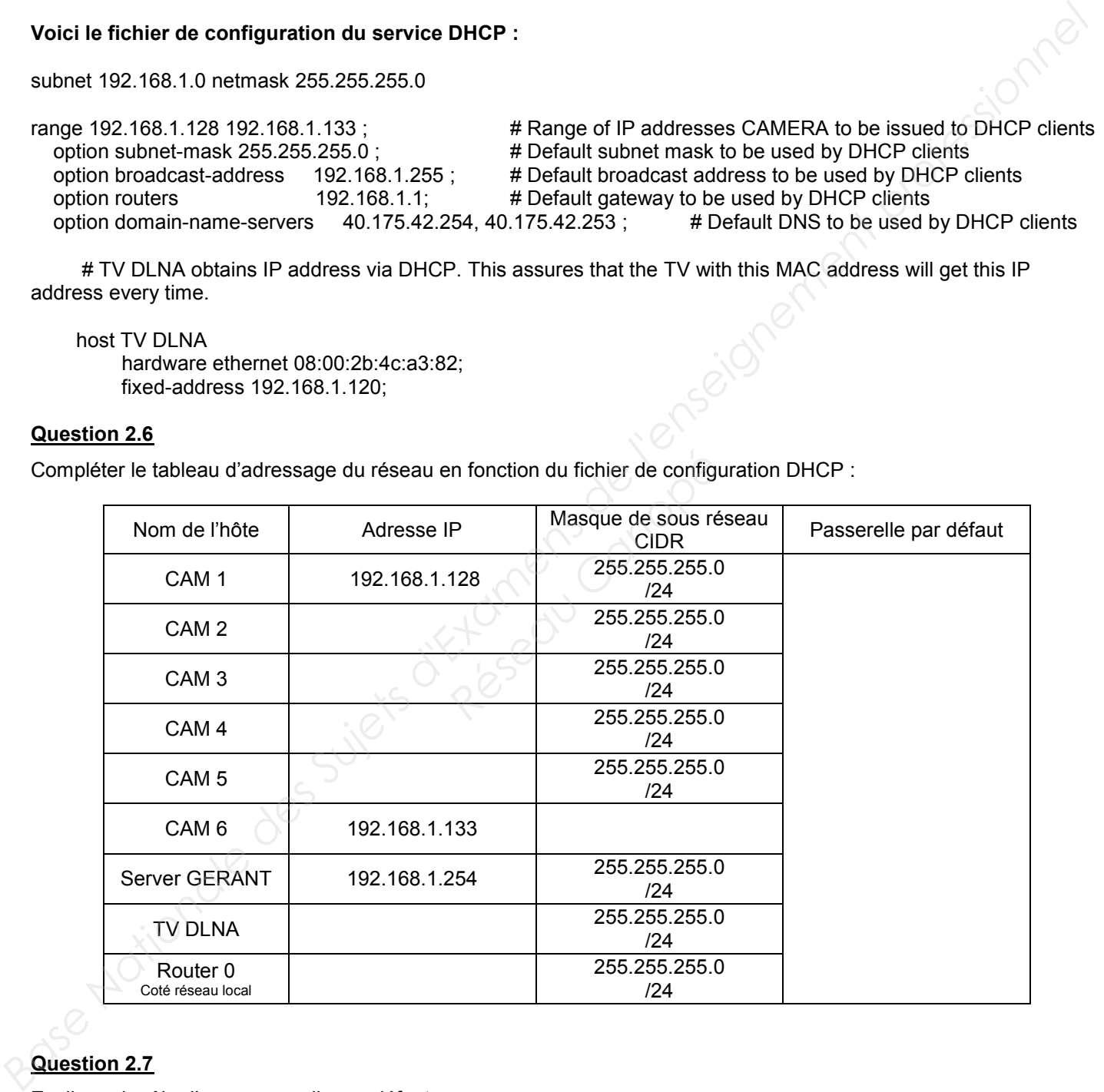

#### **Question 2.7**

Expliquer le rôle d'une passerelle par défaut.

#### **3. Étude du réseau avec les bornes Wi-Fi.**

**Le gérant du camping veut améliorer la qualité de son réseau sans-fil existant. En effet, une partie du camping n'est pas couverte par le réseau Wi-Fi. Voir zone hachurée ci-dessous.** 

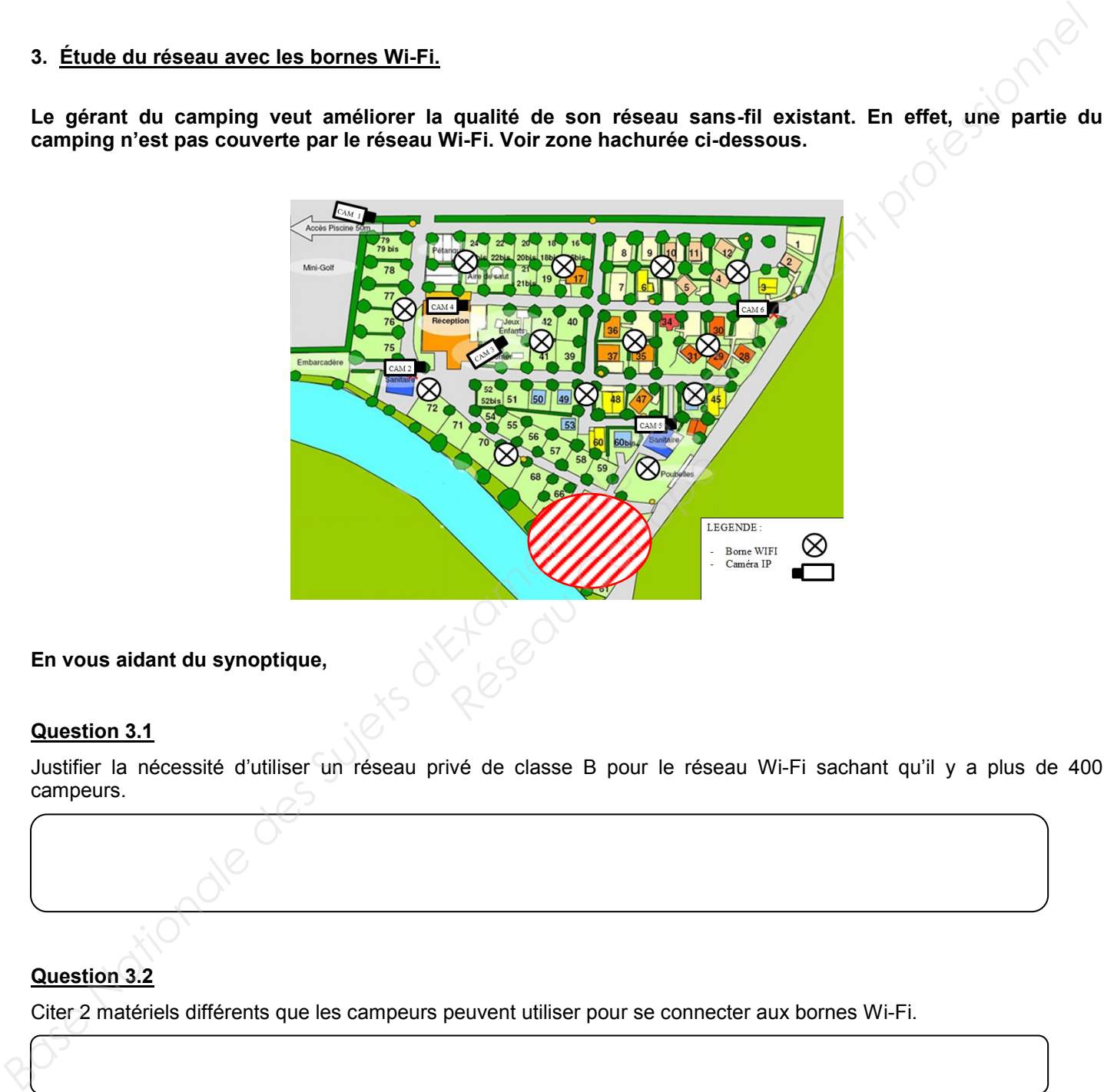

**En vous aidant du synoptique,** 

#### **Question 3.1**

Justifier la nécessité d'utiliser un réseau privé de classe B pour le réseau Wi-Fi sachant qu'il y a plus de 400 campeurs.

#### **Question 3.2**

Citer 2 matériels différents que les campeurs peuvent utiliser pour se connecter aux bornes Wi-Fi.

#### **4. Description et justification du choix des matériels de l'installation**

**Un technicien est chargé d'installer une nouvelle borne Wi-Fi PoE avec une antenne extérieure de marque ZyXEL. Il doit vérifier que la borne Wi-Fi associée à l'antenne répond aux exigences de l'Autorité de Régulation des Communications Electroniques et des Postes (ARCEP).** 

#### **Question 4.1**

Relever les bandes de fréquences autorisées par l'institut européen des normes de télécommunication (ETSI) en vous aidant du document constructeur des bornes Wi-Fi ZyXEL.

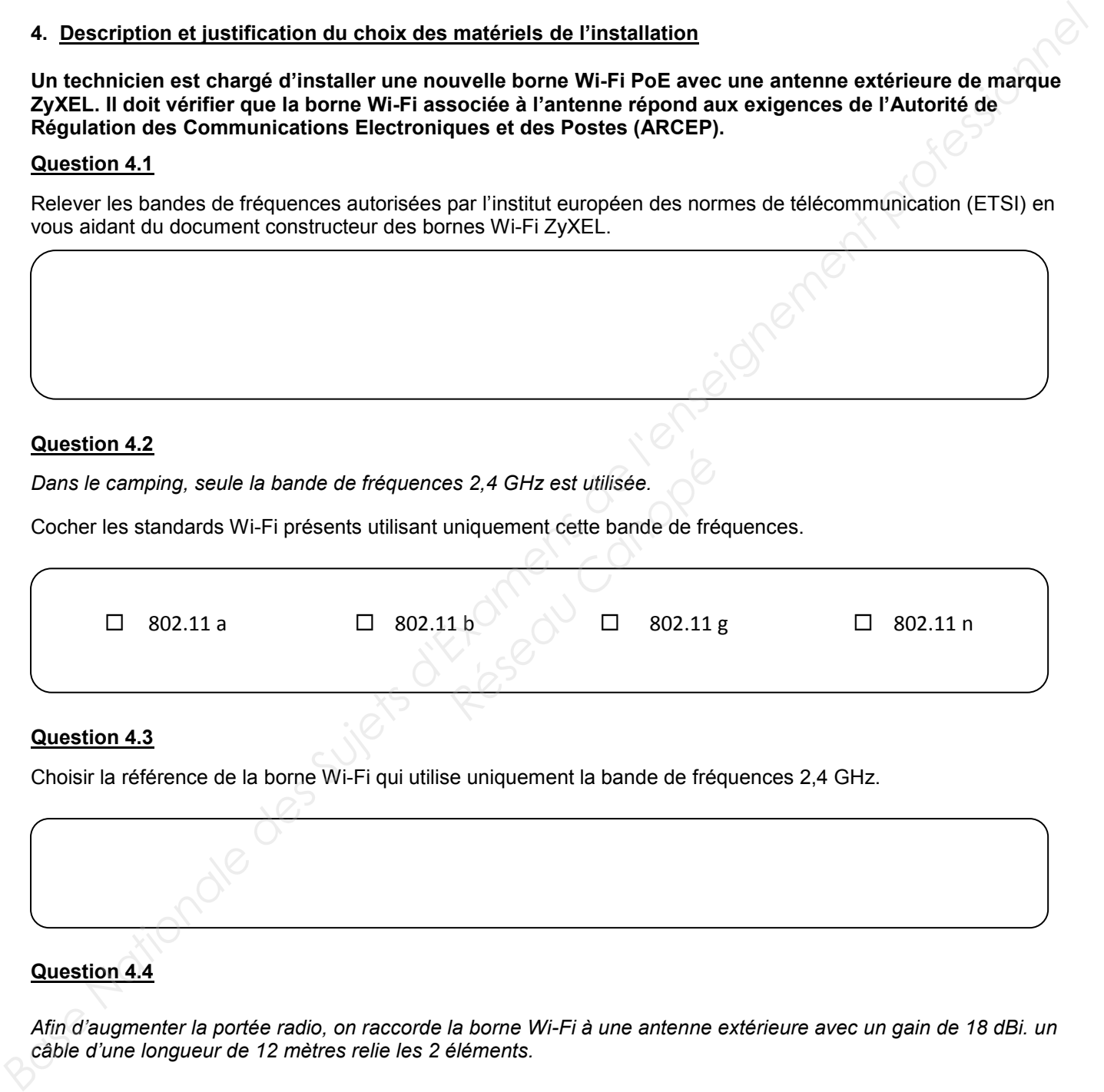

*Dans le camping, seule la bande de fréquences 2,4 GHz est utilisée.* 

Cocher les standards Wi-Fi présents utilisant uniquement cette bande de fréquences.

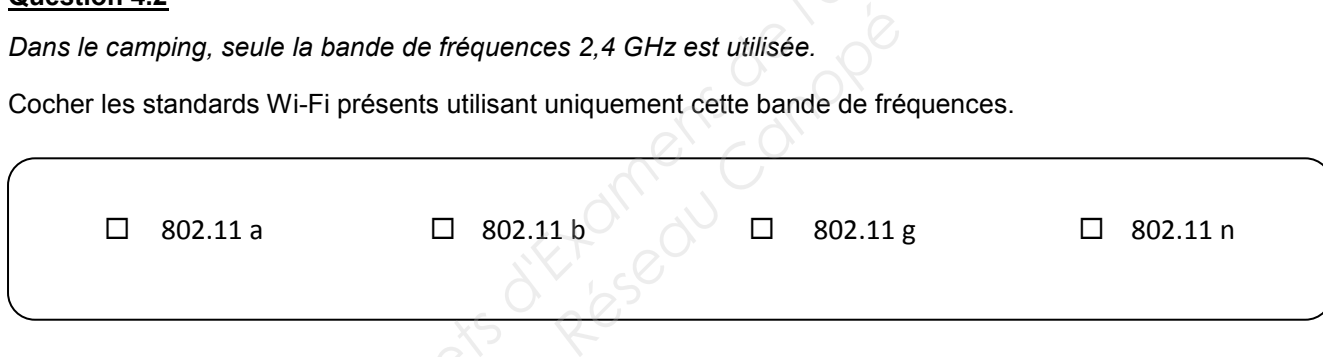

#### **Question 4.3**

Choisir la référence de la borne Wi-Fi qui utilise uniquement la bande de fréquences 2,4 GHz.

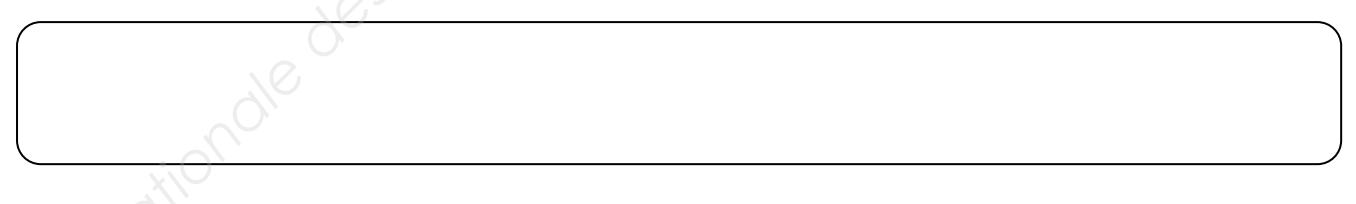

#### **Question 4.4**

*Afin d'augmenter la portée radio, on raccorde la borne Wi-Fi à une antenne extérieure avec un gain de 18 dBi. un câble d'une longueur de 12 mètres relie les 2 éléments.*

Choisir la référence de l'antenne extérieure compatible avec la bande de fréquences 2,4 GHz :

#### **Question 4.5**

Relever le gain en dBm de la borne Wi-Fi en prenant le taux de transfert le plus élevé (Mbps).

Gain :

#### **Question 4.6**

Calculer le gain d'émission (PIRE en dB), à l'aide du dossier technique, sachant que le câble a une perte de 4 dB.

Expression de la PIRE [dBm] =

Application numérique PIRE [dBm] =

#### **Question 4.7**

Calculer la puissance isotrope rayonnée équivalente (PIRE) en mW. Property of the Canope<sup>r</sup><br>
Research Canopée Canopée Canopée Canopée Canopée Canopée Canopée Canopée Canopée Canopée Canopée Canopée Canopée<br>
Canopée Canopée Canopée Canopée Canopée Canopée Canopée Canopée Canopée Canopée C

Expression de la PIRE en mW

Application numérique PIRE en mW =

#### **Question 4.8**

Indiquer, d'après l'Autorité de Régulation des Communications Electroniques et des Postes, la puissance maximale autorisée sur la bande de fréquences de 2,4 à 2,454 GHz. **Buestion 4.5**<br> **Relever le gain en dBm de la borne Wi-Fi en prenant le taux de transfert le plus élevé (Mbps).**<br> **Gain :**<br> **Quastion 4.8**<br> **Calculer le gain d'émission (PIRE en dB), à l'aide du dessier technique, sachant** 

PIRE en mW autorisée :

#### **Question 4.9**

Indiquer, d'après le calcul de la puissance isotrope rayonnée équivalente, si l'installation est conforme aux règles de l'Autorité de Régulation des Communications Électroniques et des Postes. Justifier votre réponse.

#### **5. Analyse et préparation de l'installation**

**Avant d'installer la borne Wi-Fi, Vous scannez l'ensemble des bornes Wi-Fi présentes sur le lieu d'implantation. Le logiciel Vistumbler vous fournit un relevé de 2 bornes Wi-Fi détectées. Vous constatez que les canaux 1 et 11 sont utilisés par ces 2 bornes. Les 2 canaux sont suffisamment espacés pour ne pas engendrer des interférences entre les points d'accès. Mais l'atténuation est très forte, ce qui justifie l'implantation d'une nouvelle borne Wi-Fi.** 

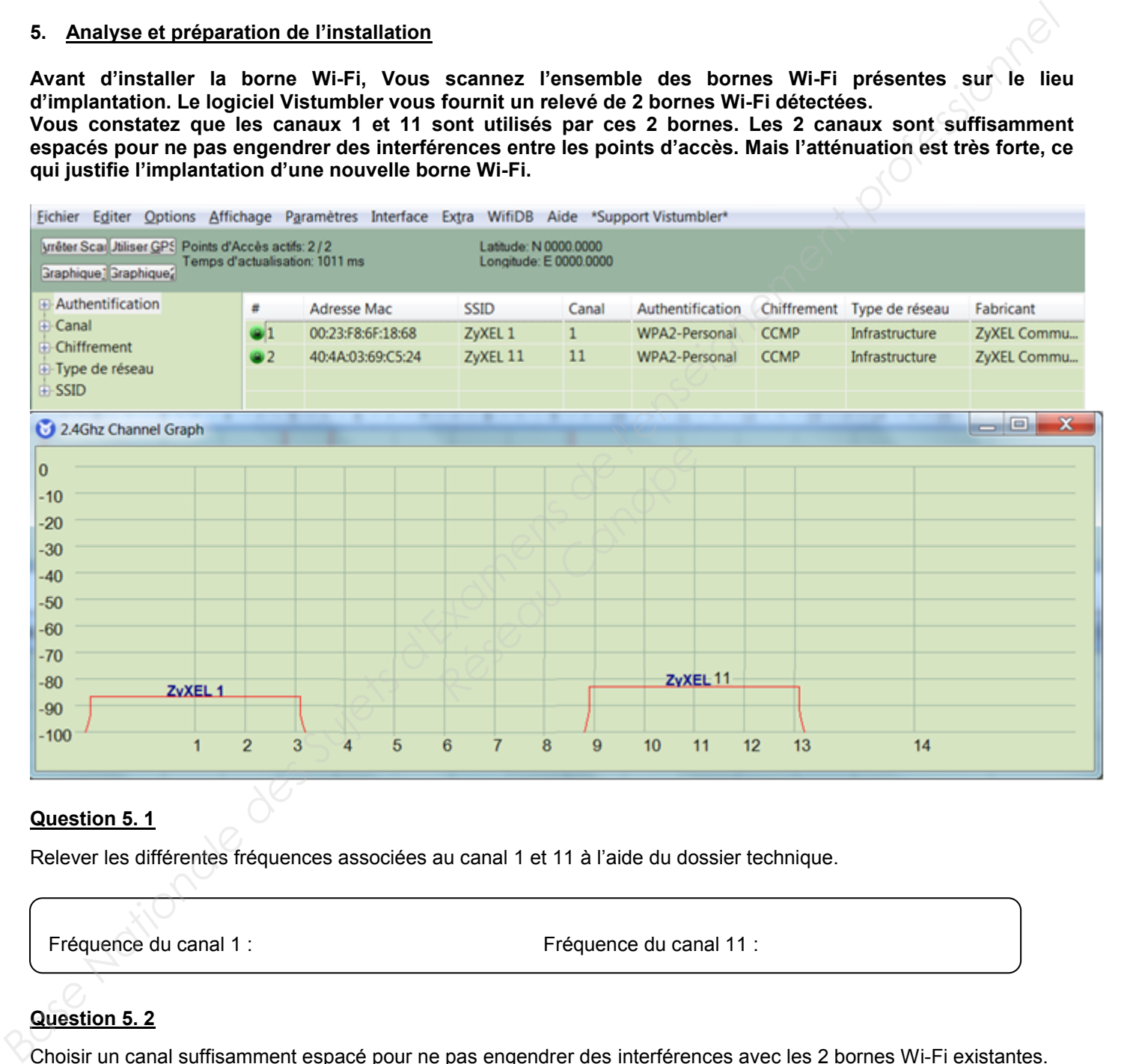

#### **Question 5. 1**

Relever les différentes fréquences associées au canal 1 et 11 à l'aide du dossier technique.

Fréquence du canal 1 : Fréquence du canal 11 :

#### **Question 5. 2**

Choisir un canal suffisamment espacé pour ne pas engendrer des interférences avec les 2 bornes Wi-Fi existantes. En déduire la fréquence associée à ce canal.

Choix du canal : Fréquence du canal :

#### **Question 5. 3**

Indiquer le mécanisme d'authentification utilisé par les 2 bornes Wi-Fi du camping d'après l'analyse du logiciel Vistumbler.

#### **Vous allez maintenant paramétrer la nouvelle borne Wi-Fi.**

#### **Question 5. 4**

Indiquer, en vous aidant du dossier technique, les câbles à brancher pour paramétrer la borne Wi-Fi.

#### **Question 5. 5**

Proposer une adresse IP et un masque de sous-réseau possible pour l'ordinateur connecté à la borne Wi-Fi. **Réseau possible pour l'ordin<br>
Masque de sous-réseau :<br>
Masque de sous-réseau :<br>
MEB pour administrer la borne** 

Adresse IP :  $M$ asque de sous-réseau :

#### **Question 5. 6**

Indiquer l'adresse à taper dans le navigateur WEB pour administrer la borne Wi-Fi.

Adresse WEB : **http://**

#### **Question 5. 7**

Compléter la configuration de la borne Wi-Fi en fonction des informations précédemment recueillies :

- Indiquer le numéro du canal,
- Nommer le nom SSID en fonction des autres bornes Wi-Fi du camping et du canal choisi,
- Cocher le type d'authentification en fonction des autres bornes ZyXEL déjà installées.

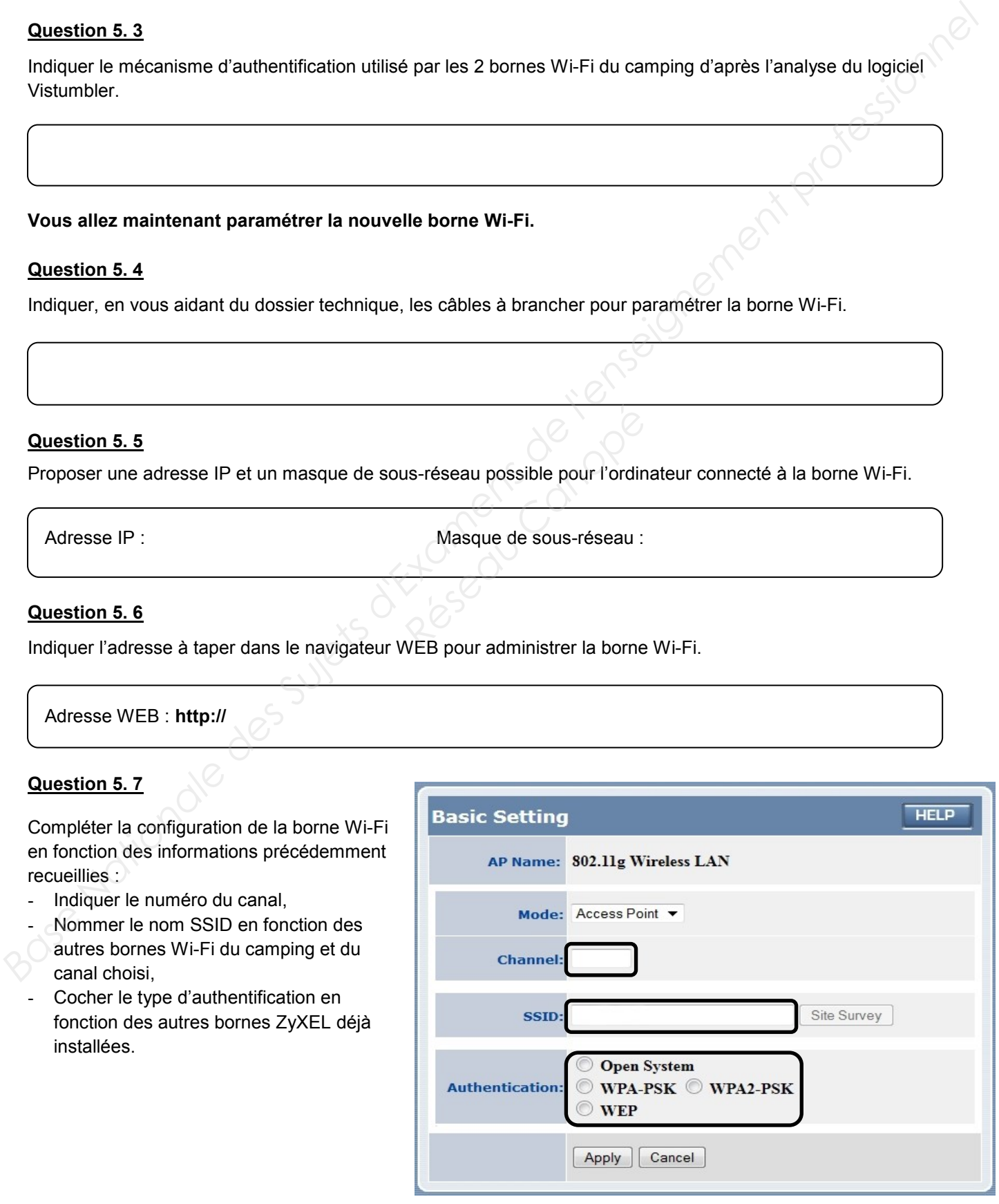

#### **6. Étude des caméras IP**

**Le gérant a installé, à des points stratégiques, des caméras afin de pouvoir assurer la sécurité des campeurs. Il contrôle aussi l'accès à la piscine et au mini-golf afin de s'assurer que seuls les campeurs y accèdent. Le système de vidéosurveillance est constitué de caméras réseau à dôme modèle FD8372, d'un switch Cisco 3560-24PS et d'un PC de visualisation. Le poste de surveillance sera situé au niveau de la réception. Etude des caméras IP<br>
Le gérare la healtalé, à des points stratégiques, des caméras afin de pouvoir assurer la sécurité des campeurs<br>
Il contrôle aussi l'accète à phische et sur mini-golf afin de s'assurer que seuls les c** 

#### **Question 6. 1**

Donner le rôle des diodes infra-rouges sur les caméras.

#### **Question 6. 2**

*Les caméras FD8372 possèdent une plage de luminosité minimum afin qu'elles puissent fournir des images exploitables quel que soit la luminosité ambiante.* 

Indiquer dans le tableau, à l'aide de la documentation, le degré de luminosité en Lux pour les images couleurs et noir et blanc. nte.<br>
documentation, le degré de<br>
noir et blanc.<br>
Pintérêt d'utiliser cette techno

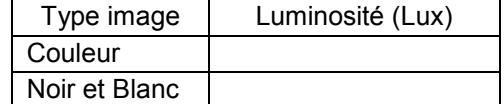

#### **Question 6. 3**

Donner l'acronyme des lettres POE. Expliquer l'intérêt d'utiliser cette technologie.

#### **Question 6. 4**

Indiquer quel élément du réseau fournit l'alimentation aux caméras.

#### **Question 6. 5**

Relever la puissance continue consommée d'une caméra en mode POE sur la documentation technique.

#### **Question 6. 6**

Donner la puissance maximale que peut fournir un port du switch à l'aide de la documentation technique, puis comparer cette valeur avec la puissance consommée par une caméra.

#### **Question 6. 7**

Cocher le type de câble à utiliser pour relier les caméras au switch.

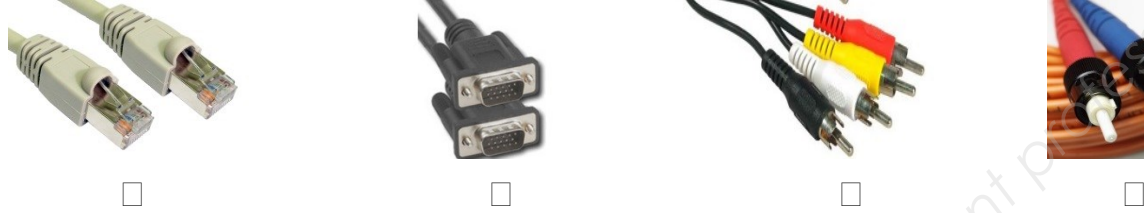

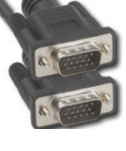

#### **Question 6. 8**

Relever les 3 formats possibles de compression vidéo des caméras.

#### **Question 6. 9**

La caméra dispose d'une fréquence d'image de 30 ips en 1920 x 1080 en h.264. Indiquer la signification du terme ips.

#### **Question 6. 10**

*On se propose de calculer le débit binaire pour une vidéo de 30 ips. La résolution utilisée est 1920 x 1080.*  Relever les 3 débits théoriques en kbits/s pour chaque CODEC sur la documentation. **Based Ion 6. 2**<br>
Cocher le type de cable à utiliser pour relief les caméras au switch.<br>
Relever les 3 formats possibles de compression vidéo des caméras.<br>
<br> **Bassion 6. 19**<br>
Con se propose de calculer le début binaire pou **Réseau Canopée de 30 ips en hance de 30 ips de 16.<br>** *Réseau Canopée de 30 ips. La résor***<br>
Réseau Canopée de 30 ips. La résor<br>
Réseau Canopée de 30 ips. La résor<br>
Réseau Canopée de 30 ips. La résor<br>
Réseau Canopée de 30 ip** 

#### **Question 6. 11**

Exprimer et calculer le débit total utilisé pour toutes les caméras pour les codecs h.264 et MPEG-4.

#### **Question 6. 12**

Relever le débit maximum par port en Mbit/s sachant que les caméras sont reliées au switch.

#### **Question 6. 13**

Préciser alors si ce réseau peut supporter toutes les caméras pour chacun des 2 codecs. Justifier votre réponse.

#### **7. Étude de la télévision en réseau et test ADSL**

**Le gérant a installé une télévision référencé PHILIPS 60PFL9607S. Une des particularités de cette télévision, c'est qu'elle permet de visualiser des vidéos issues de PC via le réseau.** 

#### **Question 7. 1**

Citer en vous aidant de la documentation technique du téléviseur, le nom de cette fonction.

#### **Question 7. 2**

Entourer la connectique qui permettra d'utiliser cette fonction.

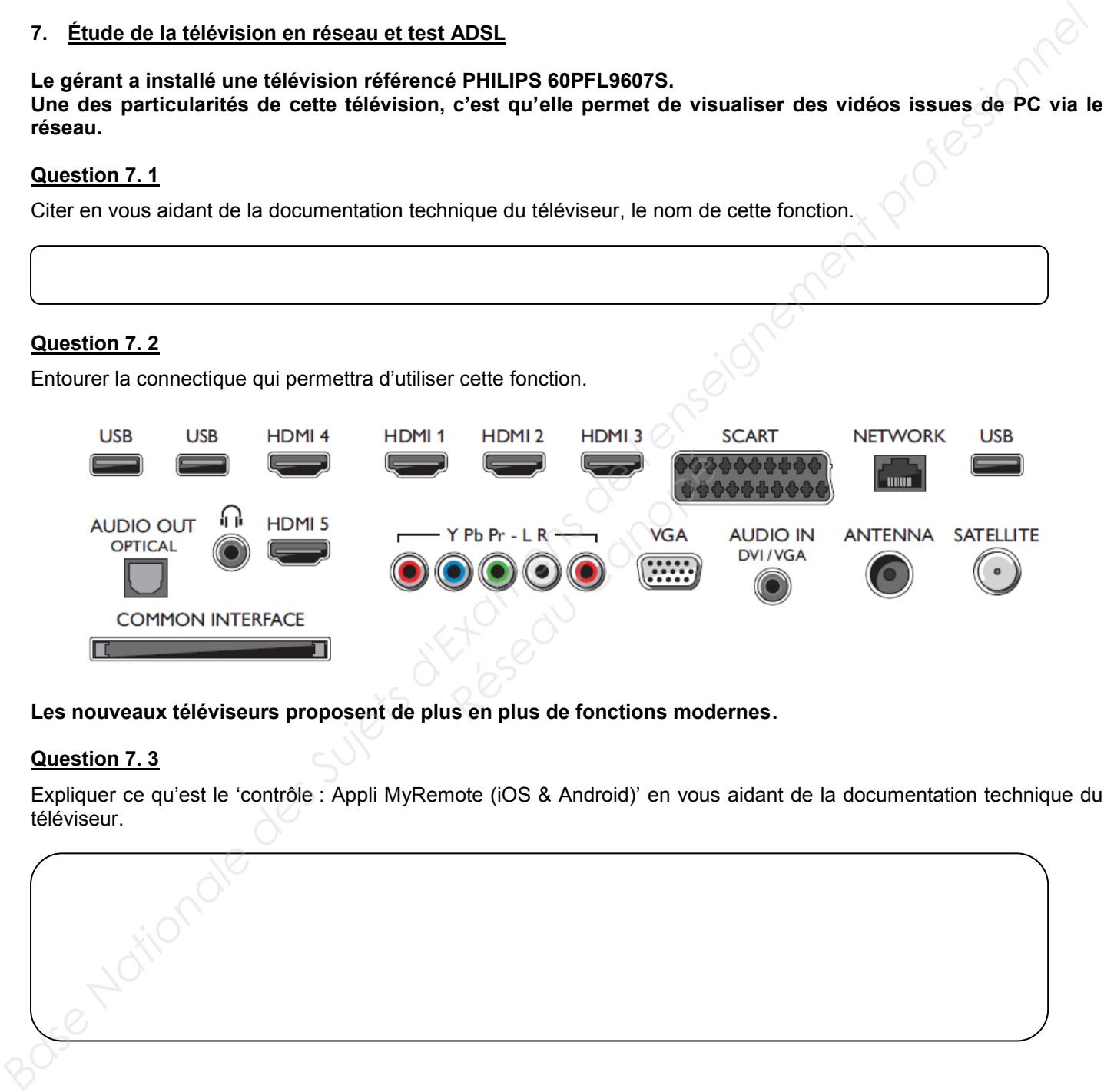

**Les nouveaux téléviseurs proposent de plus en plus de fonctions modernes.** 

#### **Question 7. 3**

Expliquer ce qu'est le 'contrôle : Appli MyRemote (iOS & Android)' en vous aidant de la documentation technique du téléviseur.

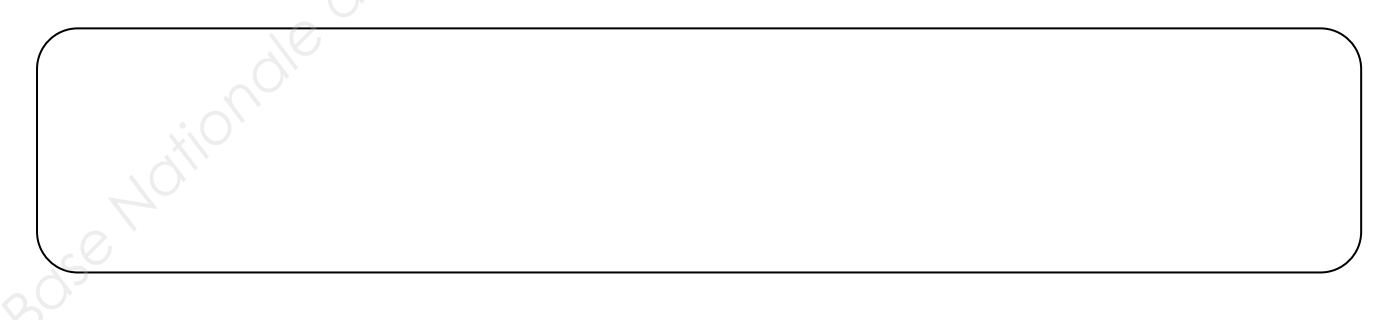

**Le téléviseur est compatible avec NET TV qui permet de louer des vidéos ou de la télévision à la demande. Pour ce faire, une connexion à Internet est nécessaire. Un test de débit sur le site 'DSLtest' a été fait :** 

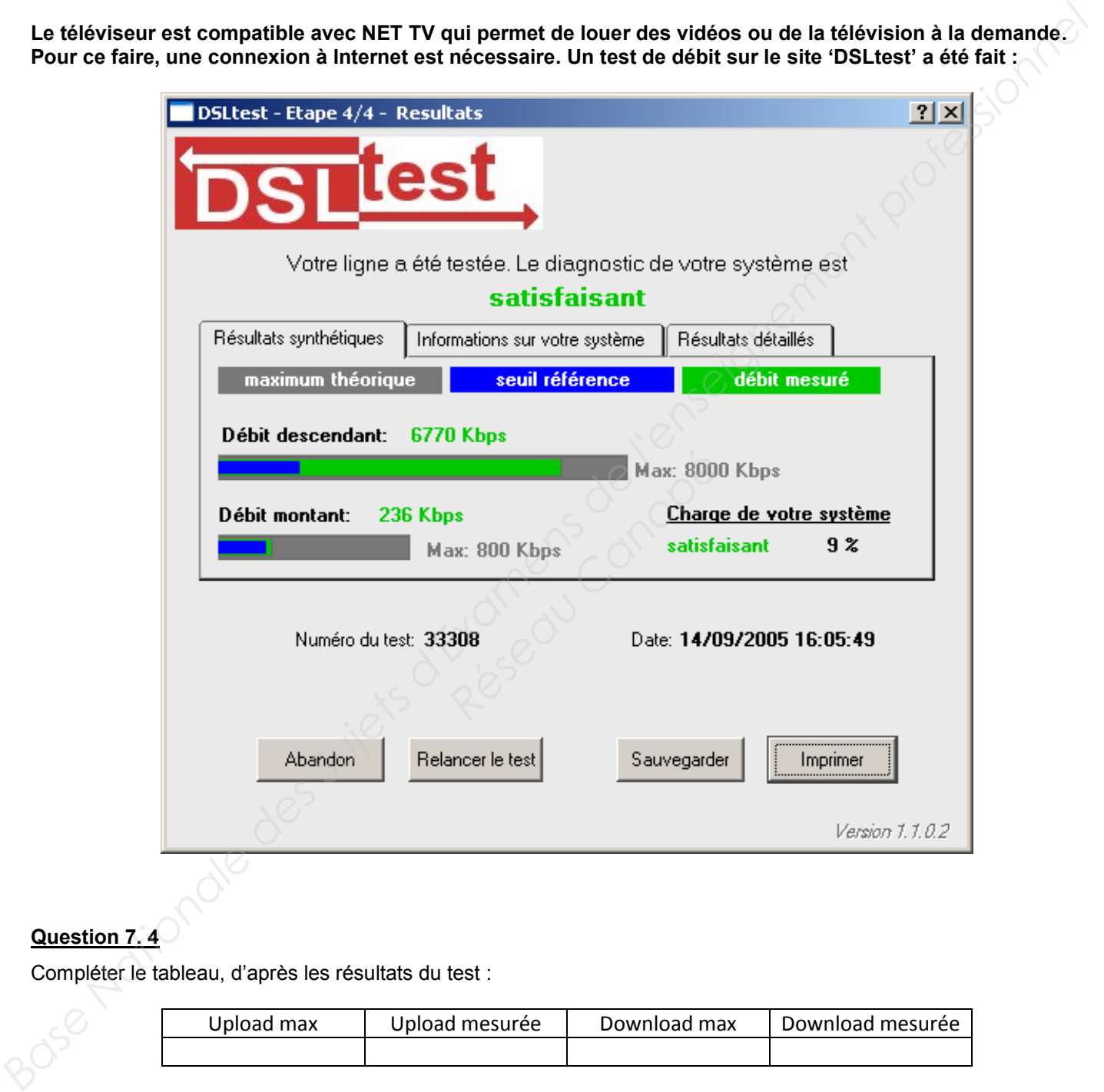

#### **Question 7. 4**

Compléter le tableau, d'après les résultats du test :

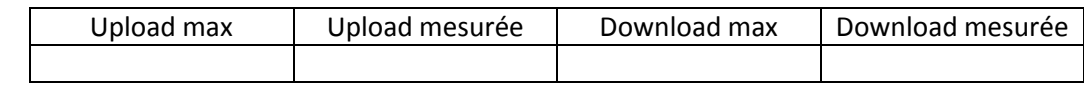

#### **Question 7. 5**

Justifier, en vous aidant de la documentation technique, qu'il est possible de regarder la télévision par Internet.